Kurzanleitung

LIGA.AIR.SP.\_

Bluetooth 4.0 | Steuerbar mit CASAMBI App

Version 1.1 / 01.02.2020

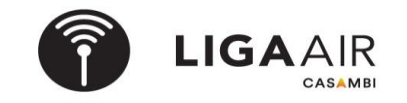

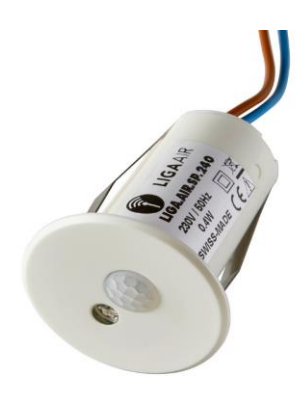

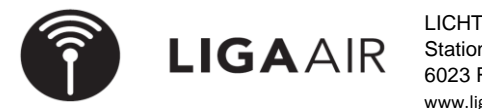

LICHTTEAM AG Stationsstrasse 89 6023 Rothenburg [www.ligaair.ch](http://www.ligaair.ch/)

## **Steuerungshirarchie Wichtig**

*> Szene*

*> Mehr*

- 
- *> Steuerungsoptionen*
- *> Steuerungshierarchie verwenden On*

*> Mehr Sensoren steuern Szenen (Einfache Szenen oder Tageslichtabhängige) > Netzwerkkonfiguration Für die Verwendung von Sensoren ist die Steuerungshirarchie zu aktivieren*

**Szene erstellen** Es gibt 3 Arten Szenen zu steuern Abwesend | Anwesend oder beides

> *Szene hinzufügen* zb. Szene Bewegung & Abwesenheit > + *neue Szene* "Anwesenheit" Leuchten mit 100% Licht > *fertig | fertig* "Abwesenheit" Leuchte mit 10% Licht

**Szene aktivieren** Gewünschte Szene zuteilen | Verweilzeit und Fade-Zeit einstellen

> *Sensoren* zb In einem Hotelgang kann durch die Szene Bewegung & Abwesenheit > *Nicht aktiv* 2 Szenen gesteuert werden. Somit ist immer Szene Abwesenheit aktiv und > *Bewegung | Bewegung & Abwesend | Abwesend* die Szene Anwesenheit wird für die eingestellte Verweilzeit aktiv. > **gewünschte Art der Szene wählen** 
in eine andere andere andere andere andere andere in the Swisspir gleiche Szenen steuern.

# **Tageslichtabhängige Szenen Swisspir einstellen auf Lux Wert Aufgabe:**

Nach dem koppeln des Swisspir ist der gemessene LUX einzutragen (kalibrierung) and abhägig hell dunkel Leuchten steuern .

- 
- 
- 

# **Tageslichtabhängige Szene erstellen und aktivieren Tipp**

> *Leuchten* unten links das @ drücken (Automation einschalten)

- 
- 
- > + *neue Szene*
- > *Tageslichtabhägige Szene Tageslicht > Mehr*
- > *Betriebsmodus "Basis"* P *> Netzwerkkonfiguration*
- > *Kontrollsensor definieren* P *fertig > Steuerungsoptionen*
- 
- 
- > *Leuchten* unten links das @ drücken (Automation einschalten)

> *"Szene aktivieren"* nun wie oben gewünschte Szene aktivieren

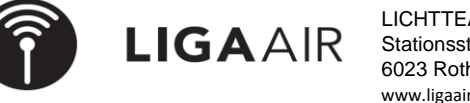

### LICHTTEAM AG Stationsstrasse 89 6023 Rothenburg [www.ligaair.ch](http://www.ligaair.ch/)

> *Tageslichtsensor* Einschaltwert dunkel 50 LUX ausschalten bei 200 LUX > *aktueller Wert in LUX eintragen* zb. (Im Büro bei 300 Lux ein- und bei 500 Lux ausschalten) > *Bewegung* P Die Differnez zwischen ein- und ausschalten nicht zu klein wählen!

*> Szene* Die Tageslichtabhängigkeit ist bei der Szene eingestellt. > *Bearbeiten* Diese Szenen können nun durch den Swisspir aktiviert werden.

- 
- 
- 
- > **EINschalten** 50 lux 50 lux **in Province in Province 2 and Province 2 and Province 2 and Province 2 and Province 2 and Province 2 and Province 2 and Province 2 and Province 2 and Province 2 and Province 2 and Province 2**
- > *AUSschalten* 200 lux 200 lux **information** 200 lux **information** 200 lux **information** 200 lux **information** 200 lux